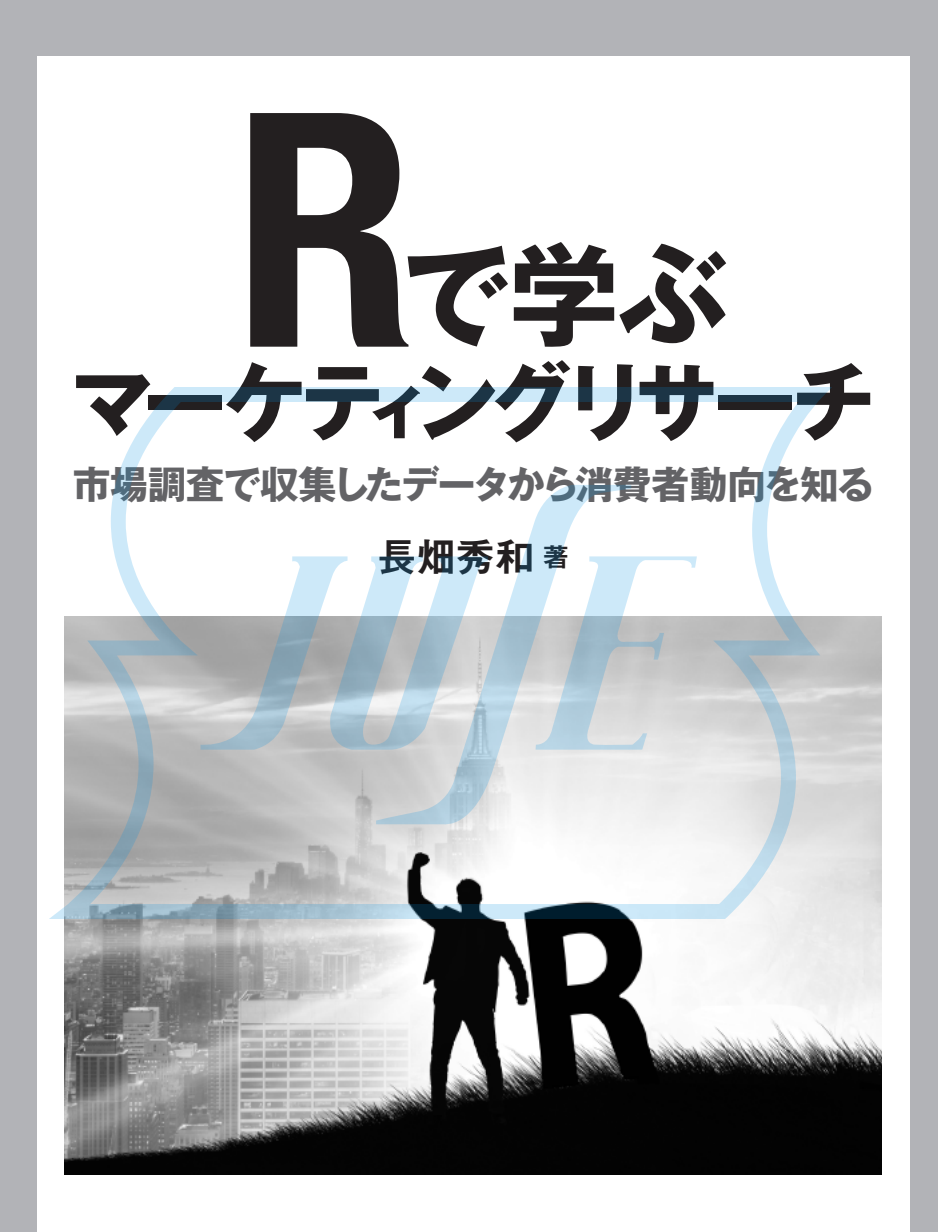

**日科技連**

# まえがき

本書は,マーケティングリサーチを学ぶ入門書です.多くの(手法を用いた)例題を R を使って解析・解釈しながらマーケティングリサーチを学ぶことを目的としていま す.本書ではまず,基本的なマーケティングリサーチの流れを説明します.調査を企 画し,質問文・調査票を作成して,対象者・地域の選定後,調査を実施して,データ を集計します.その後,分析において具体的に解析し,解釈します.本書は,コンピ ュータ上でフリーソフトである R を利用して実際に計算し,解析手法を会得するた めの実習書にもなります. データ解析を理解するには具体例について計算し, 実行し てみることが必要です.これには複雑な計算を伴うので,コンピュータ利用がたいへ ん有効です.

本書を大学の講義で利用される場合,コンピュータが利用できる実習室で行われる ときは例題を解説後,R で実行されながら進めていただければと思います.主に講義 で進められる場合は,解説後にコンピュータによる実行を提示しながら説明されたら と思います.受講された学生さんは自宅や情報実習室のコンピュータを動かして理解 を深めていただければと思います.

独学でマーケティングリサーチを学ぼうとされている方は、まず第1章から第5章 でどのようにデータを取り,集計していくかの流れを学んでいただき,実際にデータ を集計した場合を第 6 章で学んでいただき,第 7 章でさまざまな具体例を R で読み 込み解析しながら解釈・理解を進めていただければと思います. 本書では R の実行 に R コマンダーを利用しています... 実行するために入力するファイル(データ)を例 題ごと分けています.それらのファイルを読み込んで,実行したい部分をドラッグし て実行し,結果を確認しながら読み進めてください.

本書の構成を以下に簡単に述べておきます. 実際にマーケティングリサーチにより, 市場を調査し,そのことから情報を得て,市場に生かす流れに沿って各章を書いてい ます.第1章で,マーケティングリサーチの概要について書いています.次に,第2 章では実際に必要とされる調査テーマの決定について述べています.そして調査をす るにあたっての調査対象とサンプリングについて第3章で述べています. 次に第4章 では調査の方法について解説しています. そして調べる内容を具体化するため, 第5 章では調査票の作成について書いています.調査実施後の調査データの加工・分析に

ついては,第 6 章で,調査したデータを集計し,基本的な加工・分析する手法につい て述べています.具体的な解析・解釈について理解するため,第 7 章ではさまざまな 例題について具体的に実行過程を表示しながら解説しています. さらに第8章では. 発展的な例題について具体的に実行過程を表示しながら解説しています.そして解析 した結果までをまとめて報告するため、第9章では、調査結果の報告についてまとめ ています.

Rの version は、R-4.1.0 で、Rcmdr の version は、2.7-1 で実行しています.また パーッケージとして利用するのは以下です.

arules, FactoMineR, lavaan, MASS, pwr, ResourceSelection, semPlot, vcd また,第 6 章〜第 8 章までの例題・演習問題に使用したデータの一部は,日科技連 出版社のウェブサイトからダウンロードできます. 詳しくは目次の末尾を参照してく ださい.

なお,思わぬ間違いがあるかもしれません.また解釈が不十分な箇所もあると思い ますが,ご意見をお寄せください.より改善していきたいと思っております.

本書の出版にあたって日科技連出版社の鈴木兄宏氏には細部にわたって校正いただ き,たいへんお世話になりました.心より感謝いたします.最後に,日頃,いろいろ と励ましてくれた家族に一言お礼を伝えたいと思います.

2022 年 10 月

長 畑 秀 和

# 凡例(記号など)

以下に 本書で使用する文字 記号などについてまとめる

① !(サメンション)記号

添え字とともに用いて、その添え字のある番地のものについて、又記号の下で指 定された番地から ∑記号の上で指定された番地まで足し合わせることを意味する.

$$
\lbrack \mathbf{\mathscr{G}}\mathbf{J}\rbrack \quad \sum_{i=1}^n x_i = x_1 + x_2 + \cdots + x_n = x.
$$

② 順列と組合せ

異なる *n* 個のものから *r* 個をとって,1 列に並べる並べ方は,

 $n(n-1)(n-2)\cdots(n-r+2)(n-r+1)$ 

通りあり,これを *n*P*r* と表す.これは階乗を使って<mark>, nPr= $\frac{n!}{(n-r)!}$ </mark> *n* P<sub>r</sub> =  $\frac{n!}{(n-r)!}$  とも表せる. なお, *n*!=*n*(*n-*1)…2・1 であり,0!=1 である(cf. Permutation).異なる *n* 個のものから *r* 個とる組合せの数は(とったものの順番は区別しない),順列の数をとってきた *r* 個の 中での順列の数で割った

$$
\frac{{}_{n}\mathrm{P}_{r}}{r!}=\frac{n!}{(n-r)!r!}
$$

通りである.これを, <sub>n</sub>C<sub>r</sub> または $\binom{n}{r}$ と表す(cf. <u>C</u>ombination). [例]  ${}_{5}P_{3} = 5 \times 4 \times 3 = 60, \quad {}_{5}C_{3} = \frac{5 \times 4 \times 3}{3 \times 2 \times 1} = 10$ ③ ギリシャ文字

| 大文字            | 小文字                    | 読み        | 大文字           | 小文字            | 読み       | 大文字              | 小文字             | 読み       |
|----------------|------------------------|-----------|---------------|----------------|----------|------------------|-----------------|----------|
| А              | $\alpha$               | アルファ      |               | $\prime$       | イオタ      | $\boldsymbol{P}$ | $\rho$          | $\Box$   |
| $\overline{B}$ | B                      | ベータ       | K             | $\kappa$       | カッパ      | Σ                | $\sigma$        | シグマ      |
| $\Gamma$       | $\sim$                 | ガンマ       | $\varLambda$  | λ              | ラムダ      | T                | $\tau$          | タウ       |
| $\Lambda$      | δ                      | デルタ       | M             | $\mu$          | ミュー      | $\gamma$         | $\prime$        | ユ(ウ)プシロン |
| E              | ε                      | イプシロン     | N             | ν              | ニュー      | $\Phi$           | $\phi, \varphi$ | ファイ      |
| Z              |                        | ゼータ(ツェータ) | Ξ             | ξ              | クサイ(グザイ) | $\boldsymbol{X}$ | $\chi$          | カイ       |
| Н              | $\eta$                 | イータ       | $\Omega$      | $\overline{O}$ | オミクロン    | $\psi$           | $\phi$          | サイ(プサイ)  |
| $\Theta$       | $\theta$ , $\vartheta$ | テータ(シータ)  | $\mathcal{I}$ | $\pi$          | パイ       | Ω                | $\omega$        | オメガ      |
|                |                        |           |               |                |          |                  |                 |          |

表 ギリシャ文字の一覧表

なお,通常 *n* を平均,*v*<sup>2</sup> を分散を表すために用いることが多い.

# **R** のインストール方法 Rのインストール方法については以下のウェブサイトが参考になります. なお, 2022 年 10 月 20 日現在の情報です. ■**Windows の場合** 「R 言語インストール(2020 年 Windows)」 https://qiita.com/FukuharaYohei/items/8e0ddd0af11132031355 ■ Mac OS の場合 「臨床医のための R コマンダーによる医学統計解析マニュアル」 http://rcommanderdeigakutoukeikaiseki.com/support\_install\_mac.html

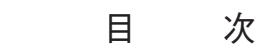

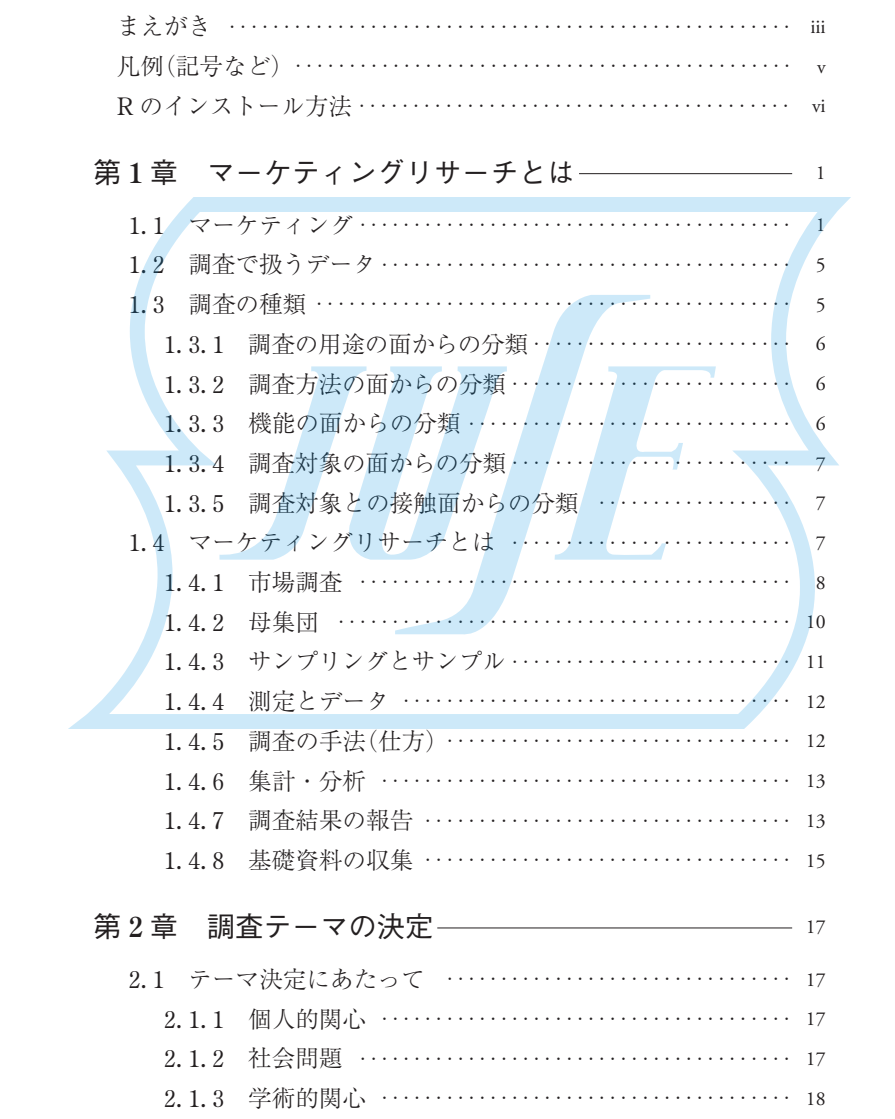

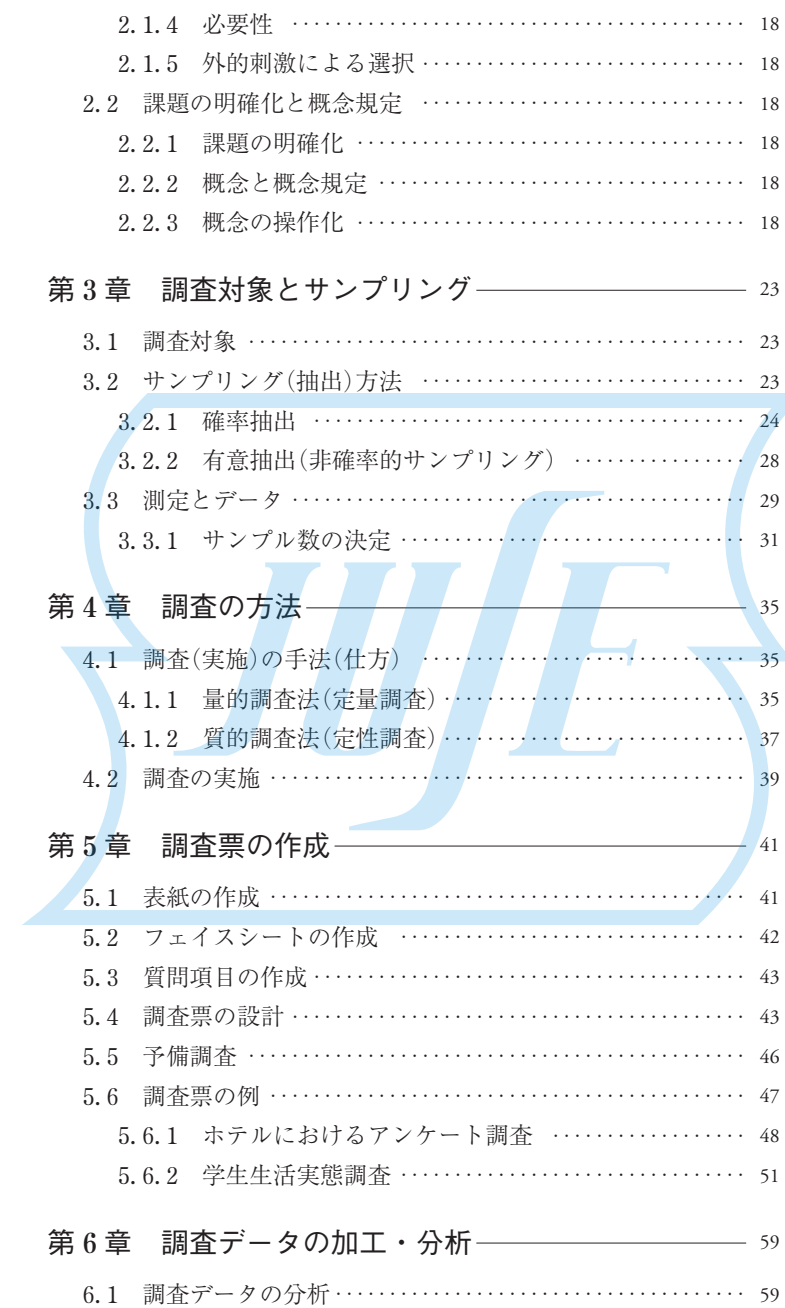

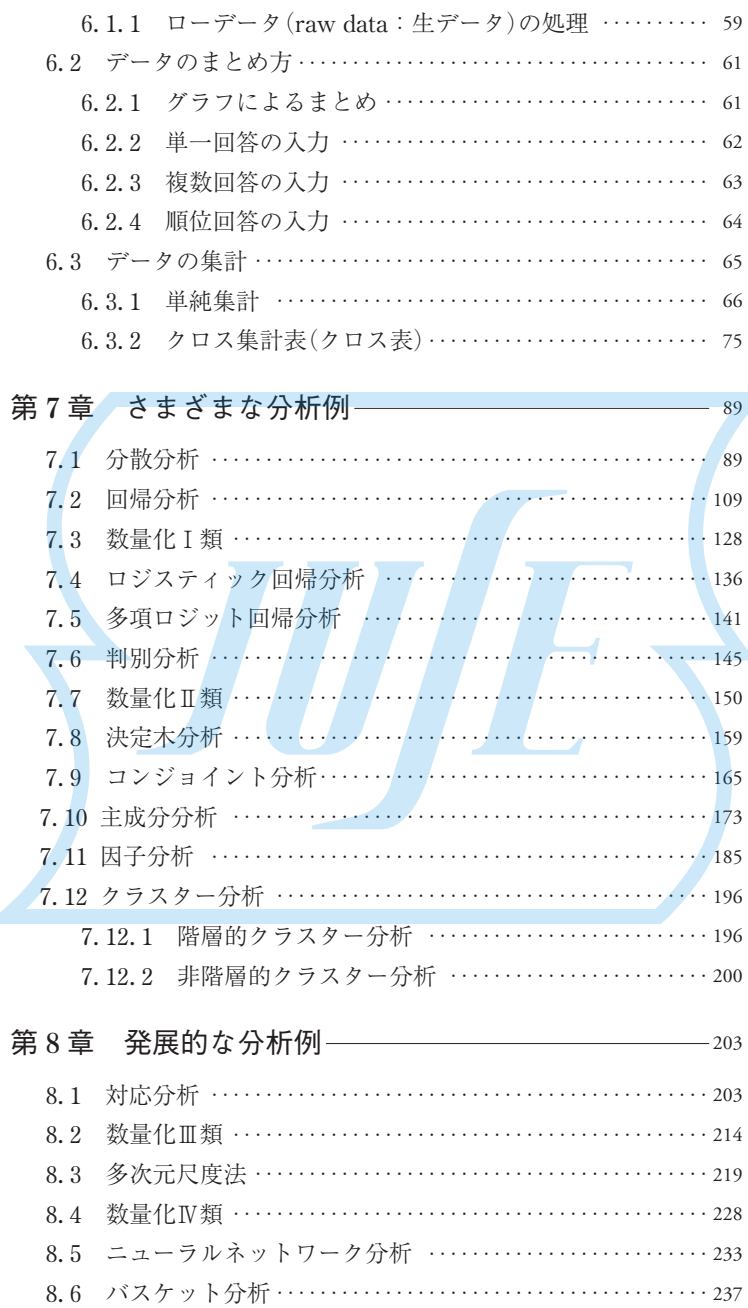

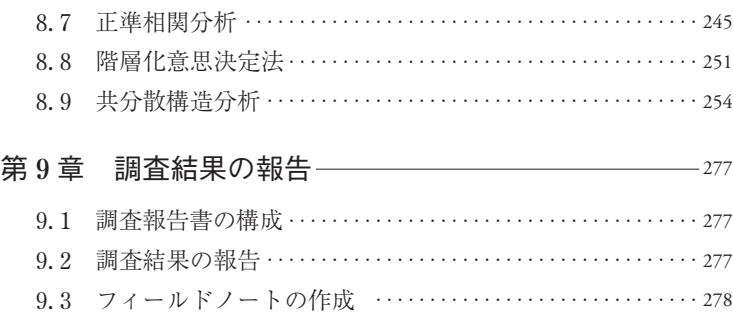

参考文献 ‥‥‥‥‥‥‥‥‥‥‥‥‥‥‥‥‥‥‥‥‥‥‥‥‥ 279 索 / 引 ‥‥‥‥‥‥‥‥‥‥‥‥‥‥‥‥‥‥‥‥‥‥‥‥‥‥‥ 281

## 例題・演習問題のデータについて

例題・演習問題の一部は,日科技連出版社のウェブサイト(https:// www.juse-p.co.jp/)からダウンロードできます. トップページ上部のタブ 「ダウンロード]をクリックすると、検索画面が表示されますので、書名も しくは ISBN を入力してください.

#### 注意事項

- 1. 例題・演習問題の著作権は、著者にあります. 本データを無断で使 用することを禁じます.
- 2. 著者および出版社のいずれも,本データをダウンロードしたことに 伴い生じた損害について,責任を負うものではありません.

例題 **7**-**8**(数量化Ⅱ類)

 ある製品の購買ブランドを数量化Ⅱ類により年代,好み,友人数で判別する方 式を検討せよ.

《**R**(コマンダー)による解析》

(**0**)予備解析

手順 **1** データの読み込み

操作手順 【データ】▶【データのインポート】▶【テキストファイルまたはクリッ プボード,URL から…】を選択し,ダイアログボックスで,フィールドの区切り記 号としてカンマにチェックを入れて、 OK をクリックする. フォルダからファイル を指定後, 開く(O)をクリックする. そして データセットを表示 をクリックすると. データが表示される.

【出力ウィンドウ】

```
> rei78 <- read.table("C:/RMRDAT/7syo/rei78.csv",
```
header=TRUE, sep=",", na.strings="NA", dec=".",

strip.white=TRUE)

> showData(rei78, placement='-20+200',

font=getRcmdr('logFont'), maxwidth=80, maxheight=30)

手順 **2** 基本統計量の計算

操作手順 【統計量】▶【要約】▶【アクティブデータセット】を選択し,ダイアロ グボックスで,フィールドの区切り記号としてカンマにチェックを入れて, OK を クリックする. そして OK をクリックすると、データの要約が表示される.

【出力ウィンドウ】  $\sim$  summary (rei78)

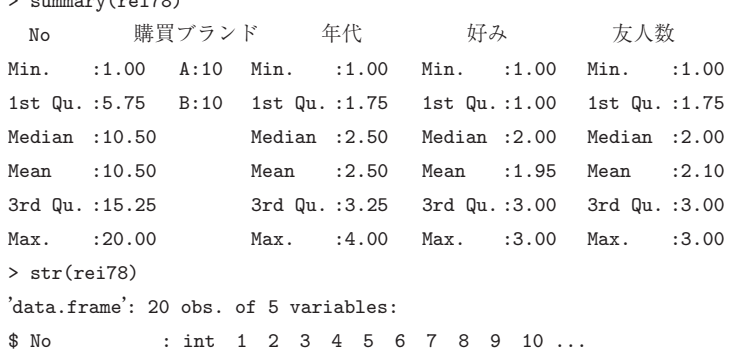

\$ 購買ブランド : Factor w/ 2 levels "A","B": 1 1 \$年代 : int 3 3 1 2 2 2 1 1 4 1 ... \$ 好み : int 1 1 2 2 2 2 1 1 1 1 ... \$ 友人数 : int 3 3 2 2 2 2 1 3 1 1 ...

操作手順 図 7. 99 のように,【データ】▶【アクティブデータセット内の変数の管 理】▶【数値変数を因子に変換…】を選択し、図 7.100 のように、ダイアログボック スで、変数を指定し、数値でにチェックを入れて、 OK をクリックする. すると図 7. 101 のように変数を上書きするか聞いてくるので,逐次 Yes をクリックする.

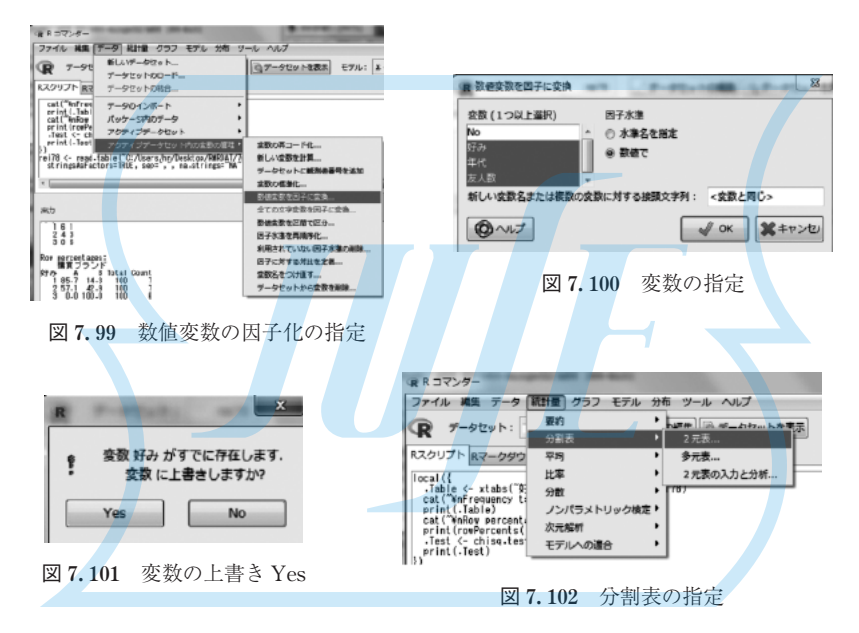

## 【出力ウィンドウ】

- # 数値の因子への変換
- > rei78 <- within(rei78, {
- + 好み <- as.factor( 好み )
- + 年代 <- as.factor( 年代 )
- + 友人数 <- as.factor( 友人数 )
- + })

#### 手順 **3** グラフの作成

操作手順 図 7.102 のように, 【統計量】▶【分割表】▶【2 元表…】を選択し, 図

7. 103 のように,行の変数で好み,列の変数で購買ブランドを選択する.さらに, 【統計量】を選択し,図 7. 104 のように行のパーセントと独立性のカイ 2 乗検定にチ ェックを入れて、「OK をクリックすると、以下のように表示される. 好みにより購 買ブランドに違いがありそうである.同様に年代と購買ブランド,友人数と購買ブラ ンドの分割表を作成する.

 なお,購買ブランドと友人数の関係を見るモザイクプロットは図 7. 105 であり, それほど関係があるとは見られない.

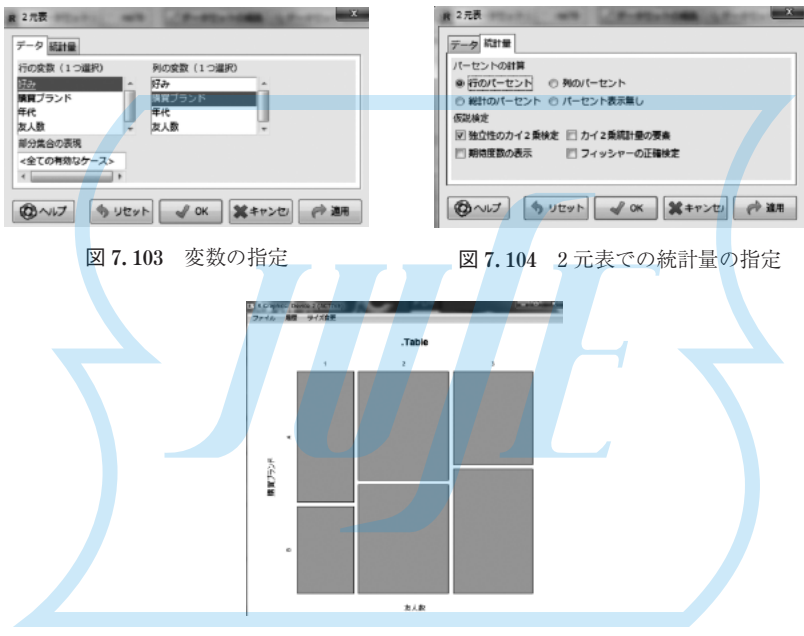

図 **7. 105** モザイクプロット

## 【出力ウィンドウ】

```
# 分割表の作成
```
- > local({
- + .Table <- xtabs(~好み + 購買ブランド, data=rei78)
- + cat("\nFrequency table:\n")
- + print(.Table)
- + .Test <- chisq.test(.Table, correct=FALSE)
- + print(.Test)

```
+ })
```

```
Frequency table:
   購買ブランド
好み A B
 1 6 1
  2 4 3
  3 0 6
Pearson's Chi-squared test 
data: .Table
X-squared = 9.7143, df = 2, p-value = 0.007773
# 分割表の作成
> local(\{+ .Table <- xtabs(~ 年代 + 購買ブランド, data=rei78) 
+ cat("\nFrequency table:\n") 
+ print(.Table) 
+ cat("\nRow percentages:\n") 
+ print(rowPercents(.Table)) 
+ .Test <- chisq.test(.Table, correct=FALSE) 
+ print(.Test) 
+ })
Frequency table:
  購買ブランド
年代 A B
 1 4 1
  2 3 2
 3 2 3
  4 1 4 
Row percentages:
購買ブランド
年代 A B Total Count
 1 80 20 100  5
  2 60 40 100  5
  3 40 60 100  5
  4 20 80 100  5
Pearson's Chi-squared test 
data: .Table 
X-squared = 4, df = 3, p-value = 0.2615
# 分割表の作成
> local({ 
+ .Table <- xtabs(\sim \frac{1}{\mathcal{K}} ) \sim \frac{1}{\mathcal{K}} + 購買ブランド, data=rei78)
+ cat("\nFrequency table:\n")
```

```
+ print(.Table) 
 + cat("\nRow percentages:\n") 
 + print(rowPercents(.Table)) 
 + .Test <- chisq.test(.Table, correct=FALSE) 
 + print(.Test) 
 + }) 
 Frequency table:
    購買ブランド
 友人数 A B
    1 \quad 3 \quad 2 2  4 4
     3  3 4
 Row percentages:
    購買ブランド
 友人数  A   B Total Count
     1  60.0 40.0 100   5
     2  50.0 50.0 100   8
     3  42.9 57.1 100   7
 Pearson's Chi-squared test 
 data: .Table 
 X-squared = 0.34286, df = 2, p-value = 0.8425
 > mosaicplot(.Table)# モザイクプロットの表示 図 7.105
(1)本解析
手順 1 判別関数の導出
【出力ウィンドウ】
 > library(MASS)# ライブラリ MASS の利用
 > summary(rei78) 
         No   購買ブランド 年代 好み 友人数
 Min. : 1.00    A:10    1:5    1:7    1:5
 1st Qu. : 5.75  B:10    2:5 2:7  2:8 
 Median :10.50        3:5 3:6  3:7 
 Mean :10.50 4:53rd Qu. :15.25 
 Max. : 20.00
 #rei78$ 購買ブランド <- as.factor(rei78$ 購買ブランド ) 
 > rei78.ld<-lda( 購買ブランド ~ 年代 + 好み + 友人数, data = rei78)
```
156 75 第 7章 さまざまな分析例 > rei78.ld  $Ca11:$ lda( 購買ブランド ~ 年代 + 好み + 友人数, data = rei78) Prior probabilities of groups: A B 0.5 0.5 Group means: 年代 [T.2] 年代 [T.3] 年代 [T.4] 好み [T.2] 好み [T.3] 友人数 [T.2] A 0.3 0.2 0.1 0.4 0.0 0.4 B 0.2 0.3 0.4 0.3 0.6 0.4 友人数 [T.3] A 0.3 B 0.4 Coefficients of linear discriminants: **LD1** 年代 [T.2] 0.6449004 年代 [T.3] -1.7907503 年代 [T.4] 2.6256661 好み [T.2] 4.4452066 好み [T.3] 7.1860335 友人数 [T.2] -3.2878406 友人数 [T.3] 3.7599999 ># 定数項 > apply(rei78.ld\$mean%\*%rei78.ld\$scaling, 2, mean) LD1 4.08245 そこで 判別式は以下のようになる.  $y = -4.08245 + \begin{cases} 0.6449004(30 \text{ ft}) \\ -1.7907503(40 \text{ ft}) \end{cases}$ 0(20 代)  $-1.7907503(40)$  <sup>+</sup>  $2.6256661(50 \n\#)$  $0$ (嫌い) 4.4452066(普通)}<br>7.1860335(好き)】 +  $\{-3.2878406$ (普通)  $\}$ 0(少ない) 3.7599999(多い)

手順 **2** 予測

求めた判別関数により,予測をしてみよう.判別関数にデータを代入した判別得点

**著者紹介**

長畑秀和(ながはた ひでかず) 博士(理学)

 1954 年岡山県に生まれる.1979 年九州大学大学院理学研究科数学専攻博 士前期課程修了.1980 年九州大学大学院理学研究科数学専攻博士後期課程 中退.大阪大学,作陽短期大学,姫路短期大学,岡山大学教育学部を経て, 岡山大学大学院社会文化科学研究科(経済学系)教授を歴任.現在,環太平洋 大学(IPU)経済・経営学部教授.

**[主な著書]**

 『R で学ぶ多変量解析』,『R で学ぶデータサイエンス』(以上,朝倉書店), 『R コマンダーで学ぶ統計学』(共著,共立出版)

# **R で学ぶマーケティングリサーチ** 市場調査で収集したデータから消費者動向を知る

2022年11月30日 第 1 刷発行 検 印 省 略 著者長畑秀和 発行人 戸 羽 節 文 発行所 株式会社 日科技連出版社 〒151-0051 東京都渋谷区千駄ヶ谷 5-15-5 DSビル 電話 出版 03-5379-1244 営業 03-5379-1238 Printed in Japan <br>
Printed in Japan <br>

<br> **Example 2018** 

© Hidekazu Nagahata 2022 URL https://www.juse-p.co.jp/

ISBN 978-4-8171-9770-2

 本書の全部または一部を無断でコピー,スキャン,デジタル化などの複製をすることは著作権法 上での例外を除き禁じられています.本書を代行業者等の第三者に依頼してスキャンやデジタル化 することは,たとえ個人や家庭内での利用でも著作権法違反です.